## **1. Log onto [www.anthem.com/ca/ibewlocal18](http://www.anthem.com/ca/ibewlocal18)**

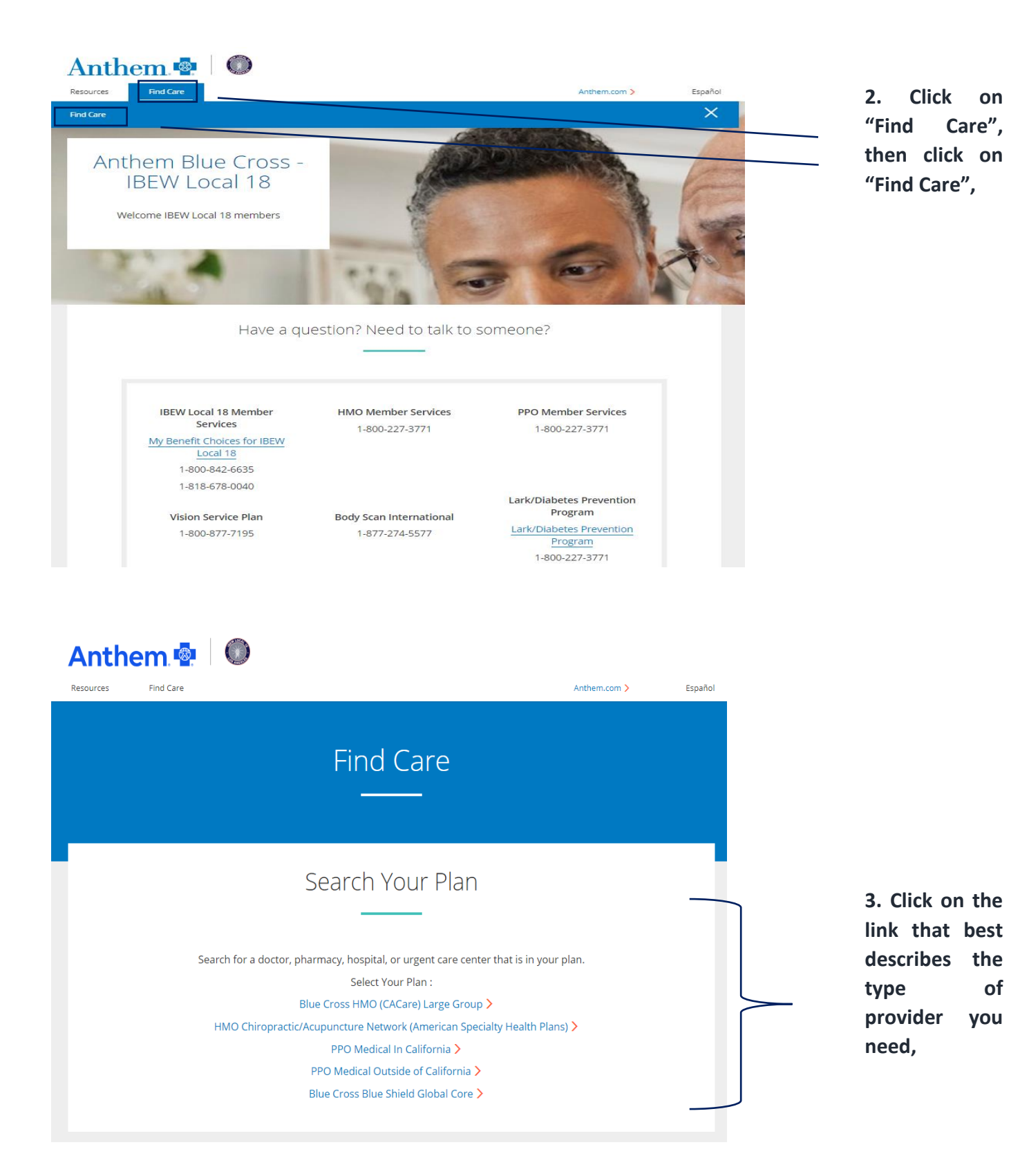

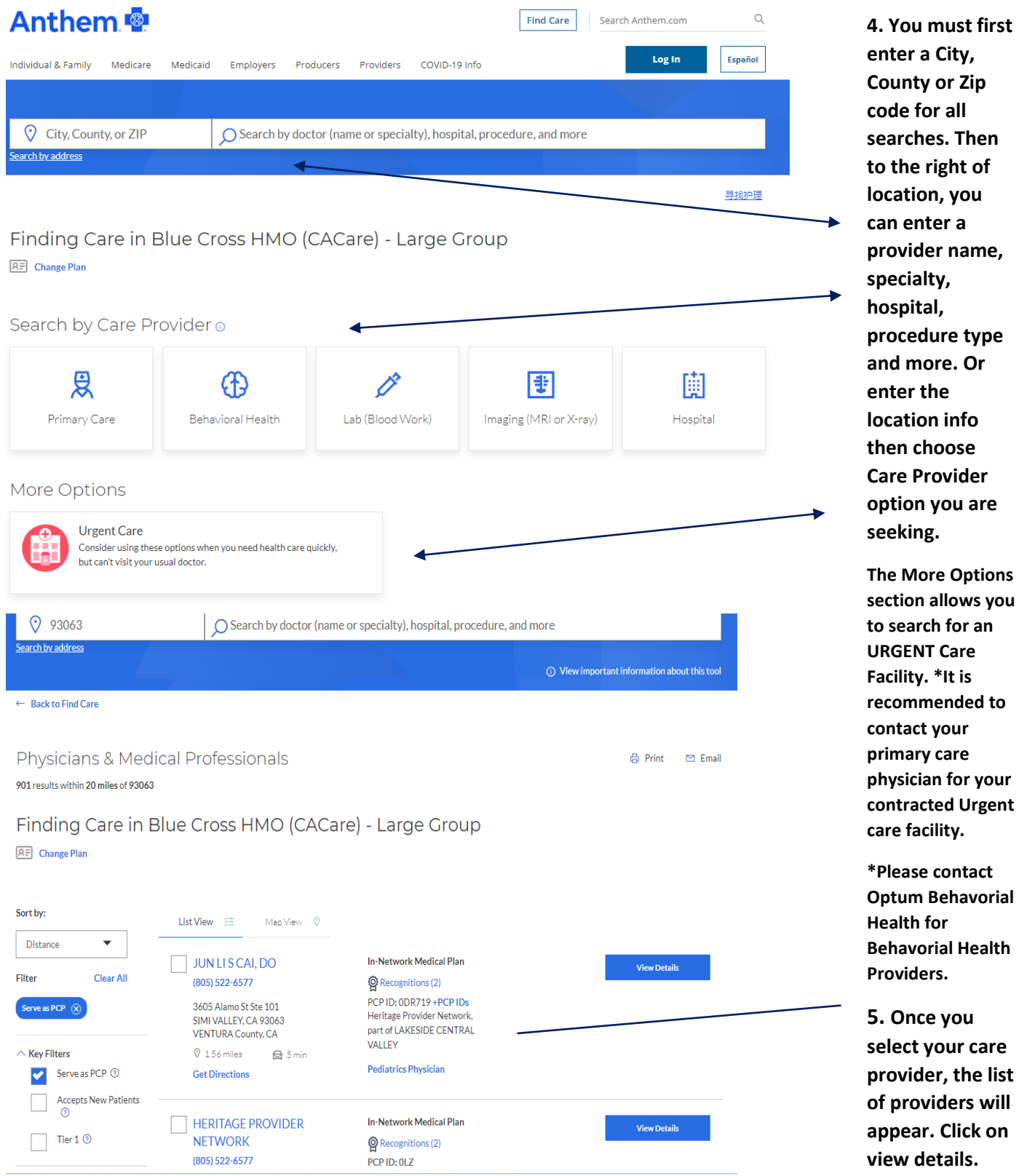

## **HMO Example**

**The HMO medical plan requires you to be assigned to a doctor or medical group. Using the Anthem BlueCross Website to search for providers allows you to identify the 3- or 6-digit PCP ID Number that you will need for your Online Enrollment.**

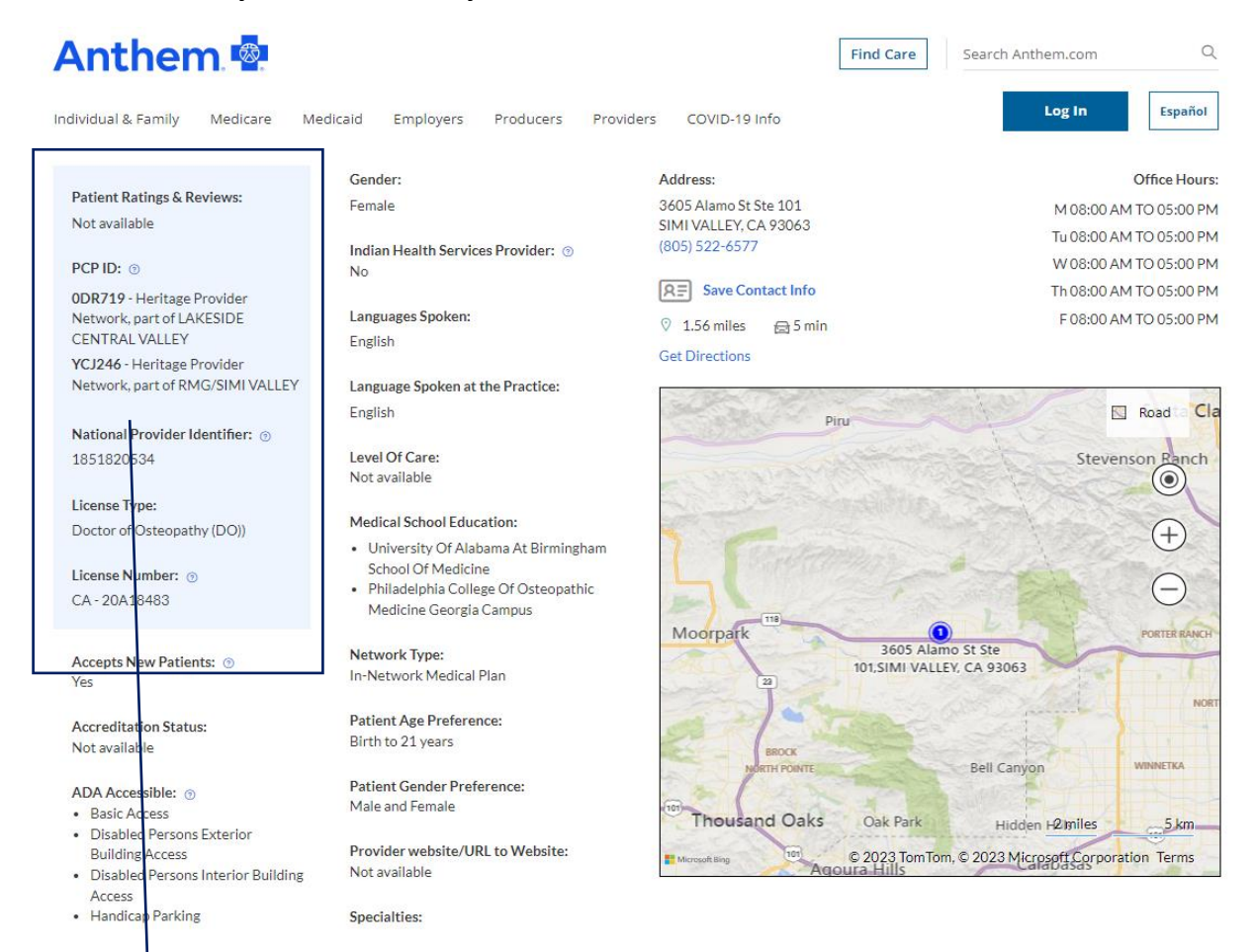

**6. These are the Medical Group Affiliations. Listed is the PCP Enrollment ID and assigned medical group name. You may only select one medical group assignment per member. Enter PCP ID/Enrollment ID number in the Online Enrollment Wizard. Providers may be associated with various medical groups.**